## **תרגיל מס' 4 מיקרו מעבדים ובקרים**

## **מרצה - פרופסור אלי פלקסר מימוש מכונת מצבים – צג אלפה נומרי + לחצנים**

הכנס לאתר הקורס לאזור ערכת הפיתוח – Evb Delfino. הורד משם את קובץ הדוגמא הראשונית (Example Test First (ופתח אותו במחיצה MyTest אותה תיצור בתוך איזור העבודה שלך (workspace(. כנס ל CCS ובחר את ה workspace שלך כאזור העבודה. מתוך תפריט FILE בחר באפשרות IMPORT, ובחר פרויקט קיים של ECLIPSE. בתוך תיבת הבחירה, בחר בפרויקט שהורדת מהאתר. התחבר את הכרטיס ואל המעבד. לחליפין ניתן להשתמש בקבצים מתרגילים קודמים.

- 1. על סמך הדוגמה שבאתר הקורס, כתוב מודל תוכנתי של מכונת מצבים המממשת STOPPER בעל שתי כניסות START ו STOP. הרץ את המודל בלולאה המרכזית של פונקצית ()main עם השהייה של עשירית שנייה.
	- 2. השתמש בלחצני ה Bus External) 80-83 GPIO ( למימוש START ו STOP.
- 3. השתמש בשלושה LEDS בכדי לאפיין את שלושת מצבי המערכת. כלומר, בכל מצב ידלוק LED שונה, במצב ריצה ה LED המתאים יהבהב.
- 4. הוסף לתוכנית את הצג האלפה נומרי. בכל מצב של המודל, בשורה הראשונה של הצג , יופיע מצב המערכת ובשורה השנייה – המספר שהטיימר מכיל.

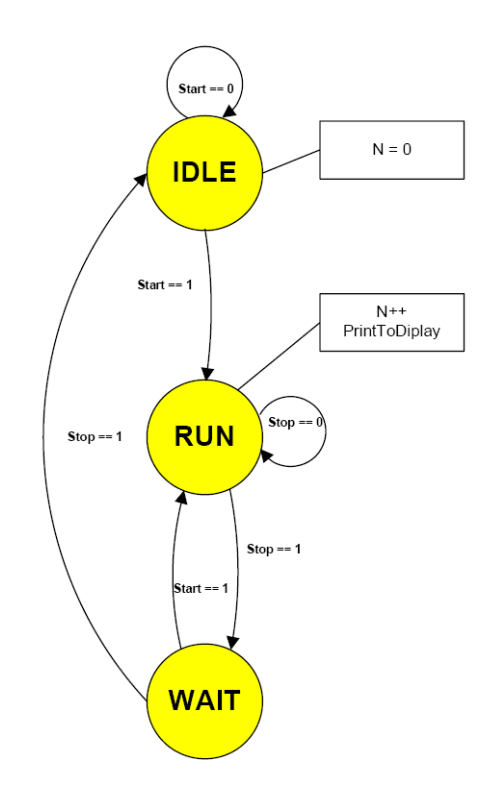

## Delfino Evb GPIO Guide

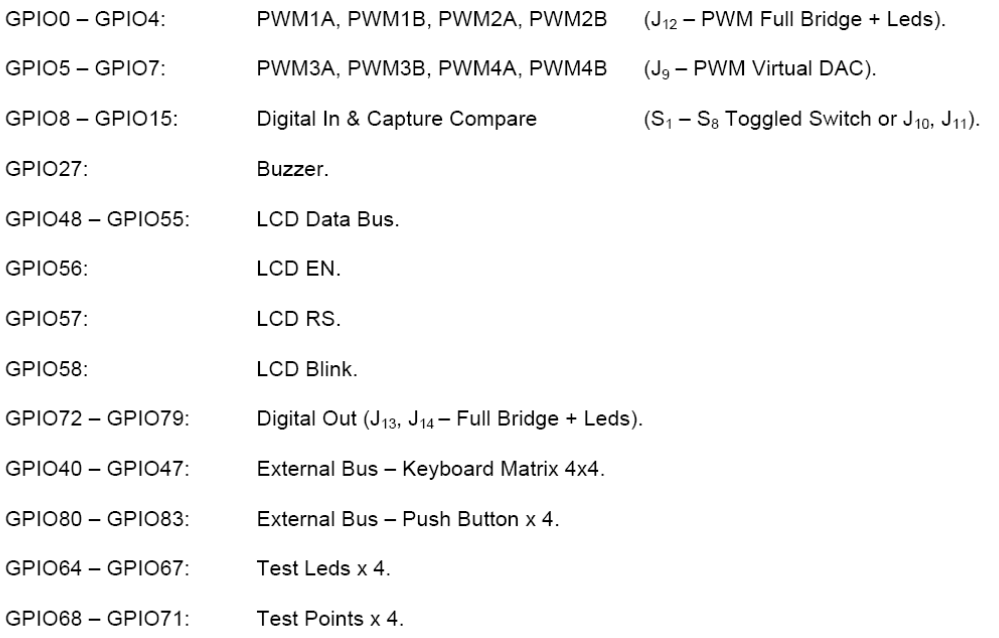